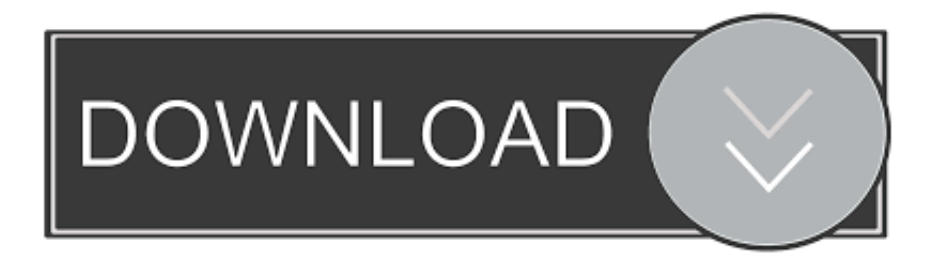

## [How Do I Insert Clip Art In Microsoft Powerpoint For Mac](https://tiurll.com/1u2uk3)

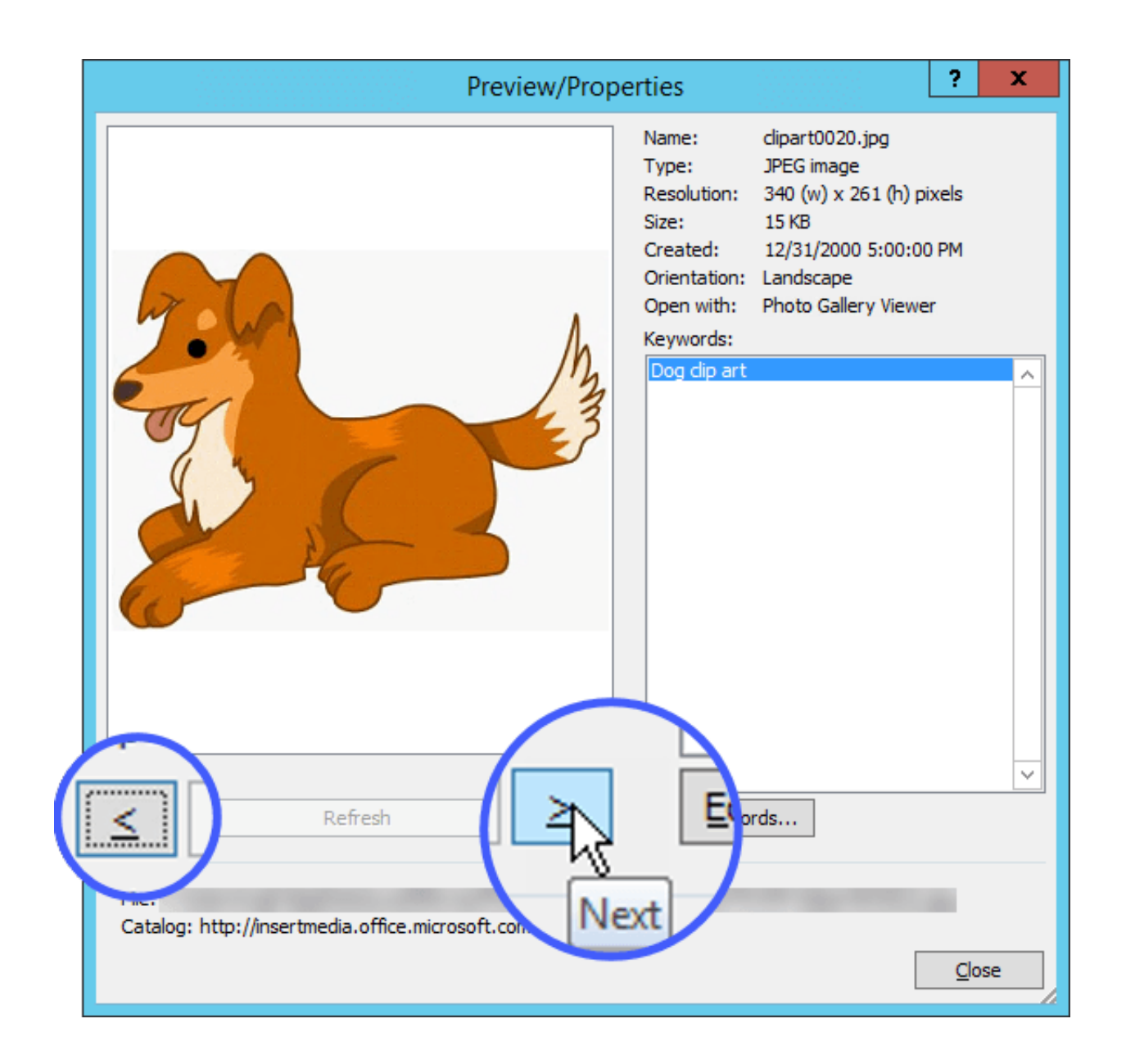

[How Do I Insert Clip Art In Microsoft Powerpoint For Mac](https://tiurll.com/1u2uk3)

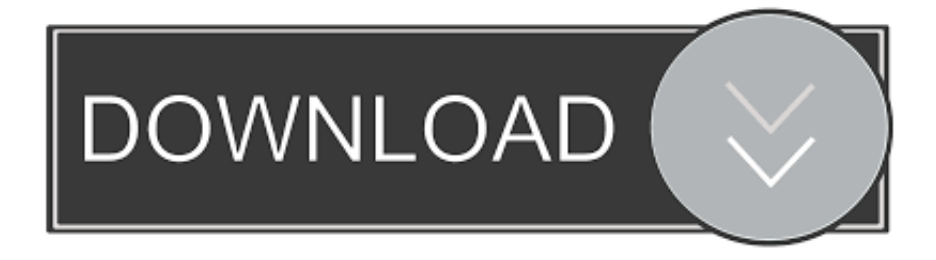

Eos utility 2 12 3 updater for mac os x • For mov format: Select Apple QuickTime Control 2.. The tutorial may work in a similar way for MS PowerPoint 2003, I have never tried it though.

1. microsoft powerpoint insert clip art

Type the address of the movie in the Movie row in Alphabetic tab of the ShockwaveFlash Properties window.

## **microsoft powerpoint insert clip art**

microsoft powerpoint insert clip art [French To English Dictionary Pdf](https://ningkelpartfin.diarynote.jp/202103041842242913/)

• Save your PowerPoint presentation and the desired movie to the same folder If you don't, make sure you define the absolute file path as described later.. It should follow this format: D: My Videos movie mov • For swf format: The ShockwaveFlash Properties window will open in the left-hand side of the screen.. 0 from the window that appears and click OK • For swf format: Select Shockwave Flash Object from the window that appears and click OK.. From the Insert tab, in the Illustrations group, click Online Pictures (in Word 2007/2010, this option is called Clip How do I use clip art in Word 2013 and other Microsoft Office software?The following tutorial works using Microsoft Office PowerPoint 2007 if you have the latest Apple QuickTime Player and/or Adobe Flash Player and/or VLC media player installed (all these players are free for Windows).. Use a Rectangle Launch PowerPoint and open one of your presentations Click the 'Insert' tab on the ribbon and click the 'Shapes' button to display shapes you can add to your slide. [Free Best Text Editors For Programming In Mac](https://layneytobam.weebly.com/blog/free-best-text-editors-for-programming-in-mac)

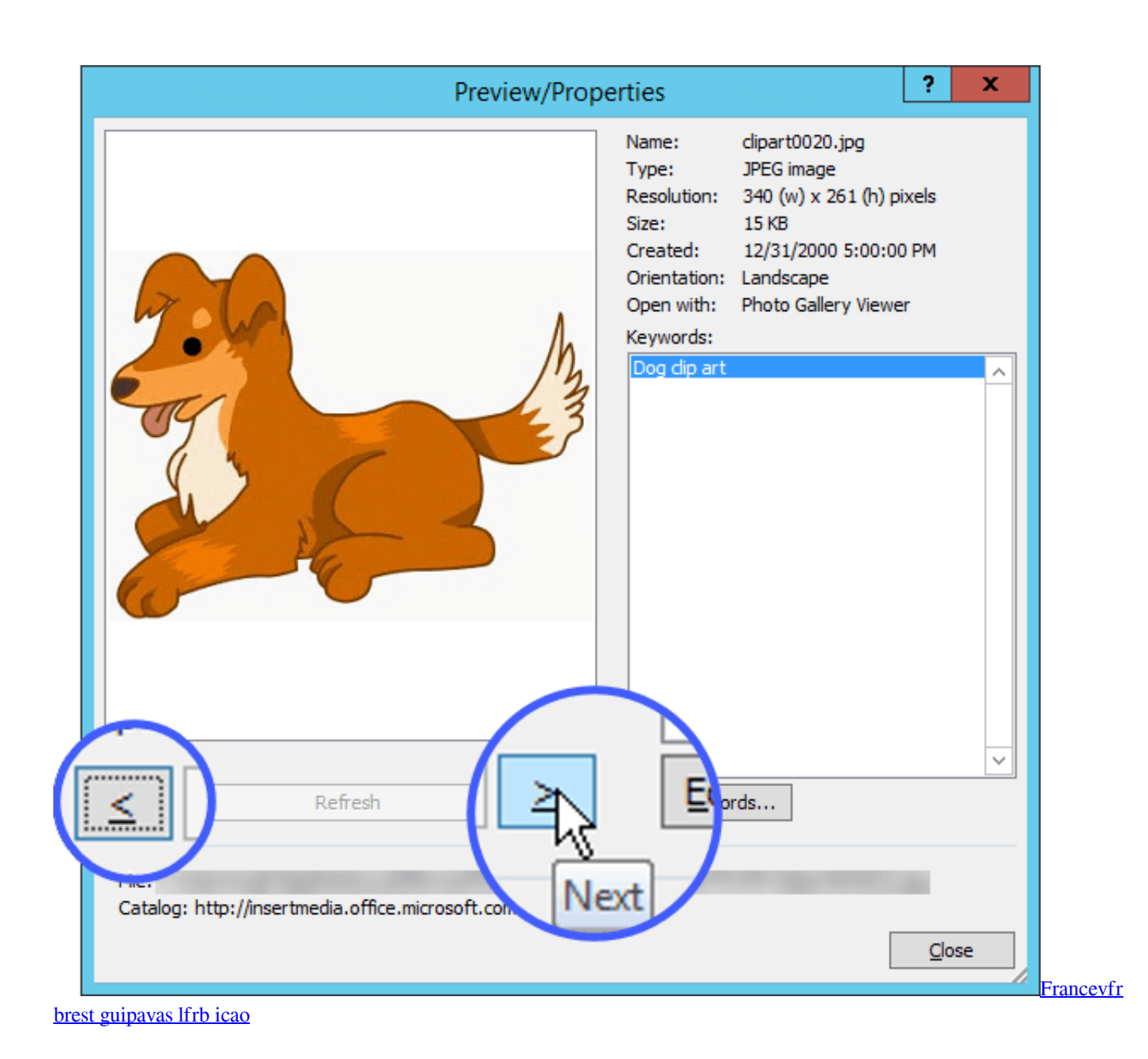

## [Karnataka new a to z mp3 song](https://hub.docker.com/r/urorsenrio/karnataka-new-a-to-z-mp3-song)

 This needs to be an absolute path, meaning that it specifies a unique location in the file system.. Adobe acrobat free download for mac • For mov format: Type the address of the movie in the URL row of the QTControl Properties window. [Crusader kings](https://kumu.io/soiltepinec/top-crusader-kings-2-mods-not-showing) [2 mods not showing](https://kumu.io/soiltepinec/top-crusader-kings-2-mods-not-showing)

## [Kong Audio.chinee Guzheng Vst Free Download](https://dropbox-for-mac-os-x.simplecast.com/episodes/kong-audio-chinee-guzheng-vst-free-download)

Click the Sizing row in Alphabetic tab, and then select the option 1 – qtMovieFitsControl from the drop-down menu that appears.. Zip or tar better for mac pro • Click "More Controls" in the Developer tab.. Click the 'Rectangle' shape and then click and drag the mouse to create a rectangle that covers the slide.. • Click the Developer tab in the far right side of the PowerPoint ribbon If it is not displayed, click the large "Office Button" in the top left corner of the PowerPoint window, click PowerPoint Options from the drop-down menu, click Popular, under Top options for working with PowerPoint, check the box next to Show Developer tab in the Ribbon and click OK.. This icon is the last one at the second row in the Controls box and should feature a

hammer and wrench image.. • For flv format: Select VideoLAN VLC ActiveX Plugin v1/v2 (either one is OK) from the window that appears and click OK.. Right-click inside this window and then select Properties • For mov format: The QTControl Properties window will open in the left-hand side of the screen. ae05505a44 [Download Bootcamp Drivers Windows 7 32 Bit](http://arepfret.yolasite.com/resources/Download-Bootcamp-Drivers-Windows-7-32-Bit.pdf)

ae05505a44

[Bakthi Tamil Magazine](https://unruffled-brahmagupta-47ff3f.netlify.app/Bakthi-Tamil-Magazine)